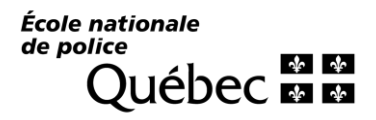

Bureau du registraire et des communications

## Procedure How to obtain your DA number

## What is your DA number?

Your DA number is a nine-digit sequence number assigned to your application for admission and linked to your student file.

## How to find your DA number?

1. Log in to the portal at https://portail.enpq.qc.ca and click on ENGLISH at the bottom of the window.

- a. *USER*: Your permanent code.
- b. *PASSWORD*: Your date of birth (YYYYMMDD) or the password you chose at a previous login.

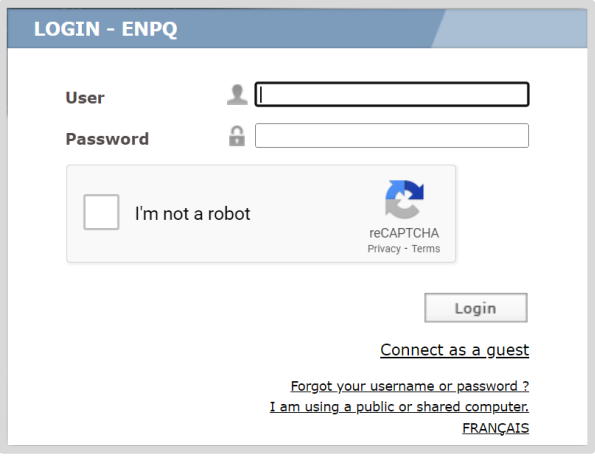

## 2. In *My file* section, select *Personal file*.

Your DA number is located in the top left corner of this page.

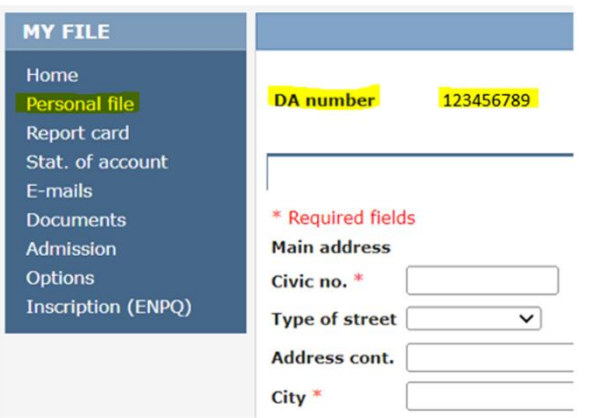

If you have any problems retrieving your DA number, please contact [perfprof@enpq.qc.ca.](mailto:perfprof@enpq.qc.ca)